Sprawdzamy i w razie potrzeby konfigurujemy proces nasłuchu sieciowego zainstalowanej bazy danych

## [oracle@localhost ~]\$ lsnrctl status

W razie potrzeby możemy wystartować proces nasłuchu sieciowego wpisując:

Isnrctl start

Warto sprawdzić, czy w katalogu SORACLE HOME/network/admin znajduje się plik listener.ora i jaka jest jego zawartość.

Jeśli nie został w nim zdefiniowany proces nasłuchu sieciowego, to warto to zrobić za pomocą Oracle Net Configuration Assistant

## [oracle@localhost ~]\$ netca

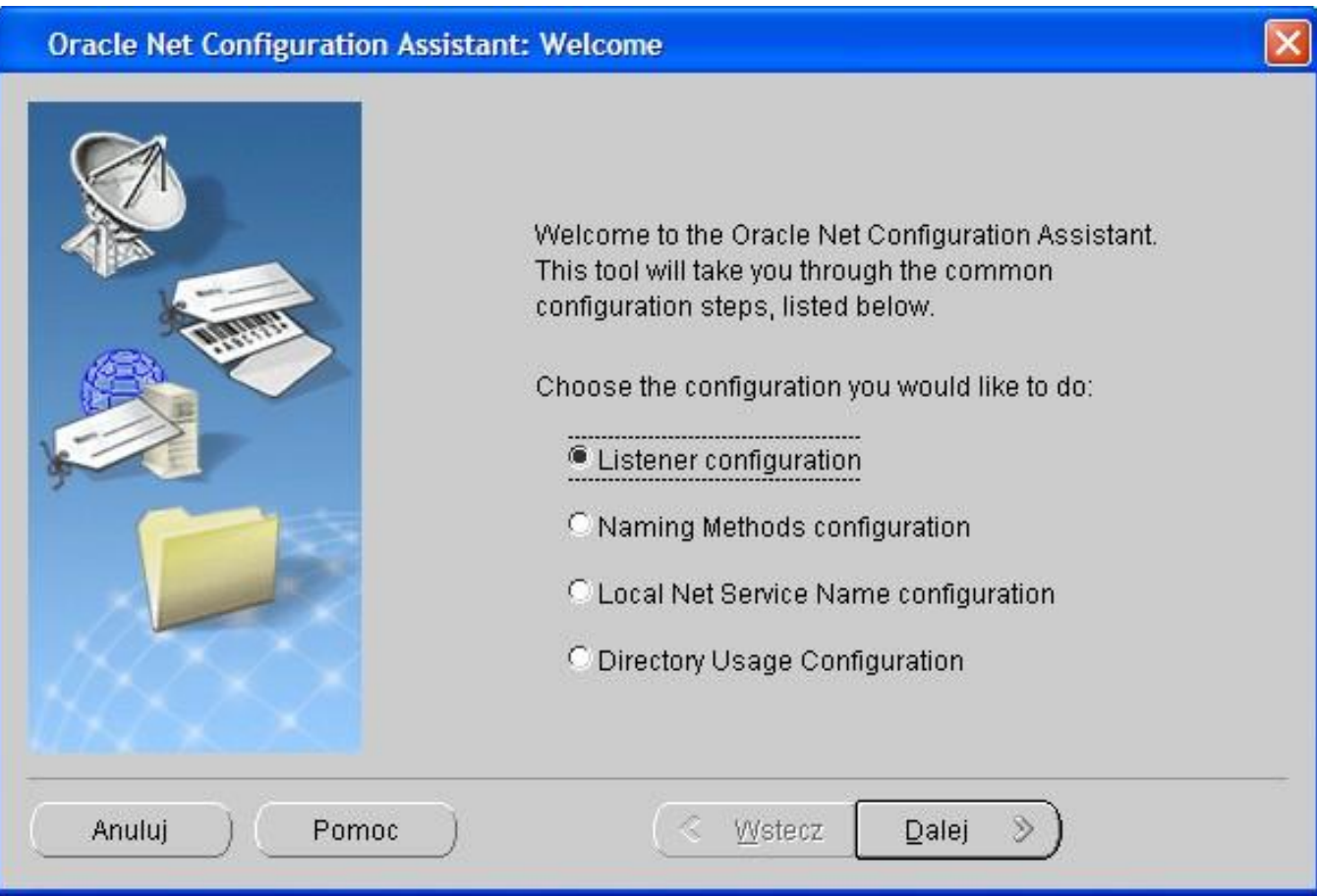

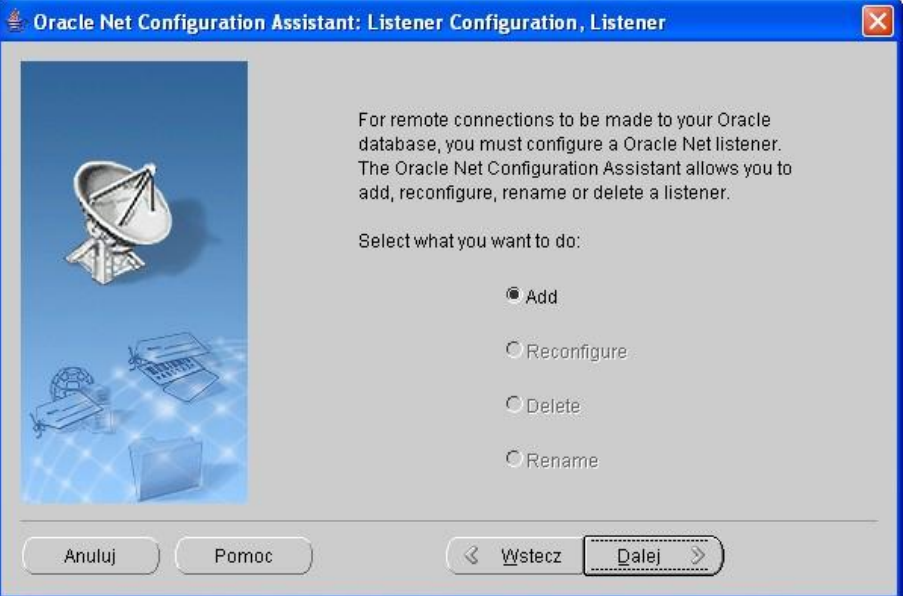

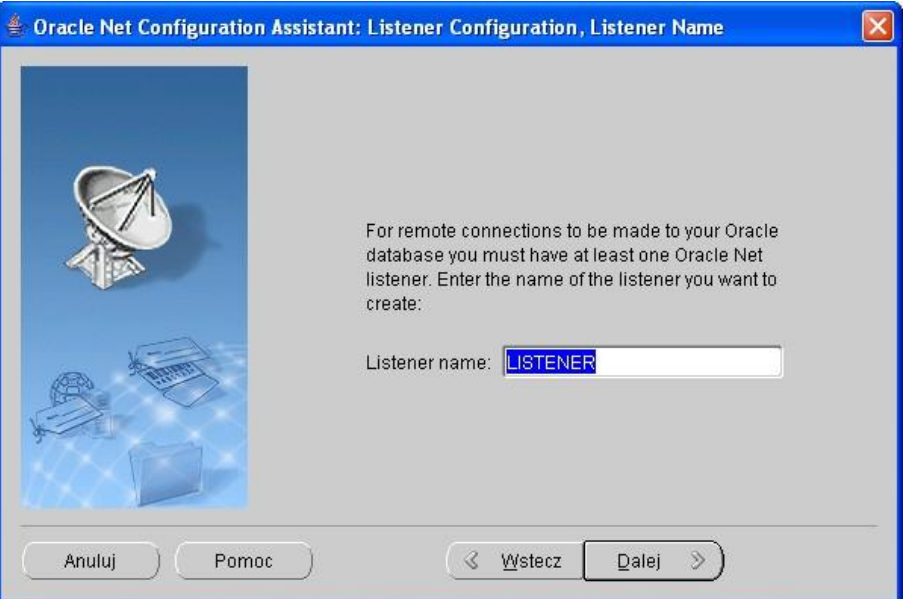

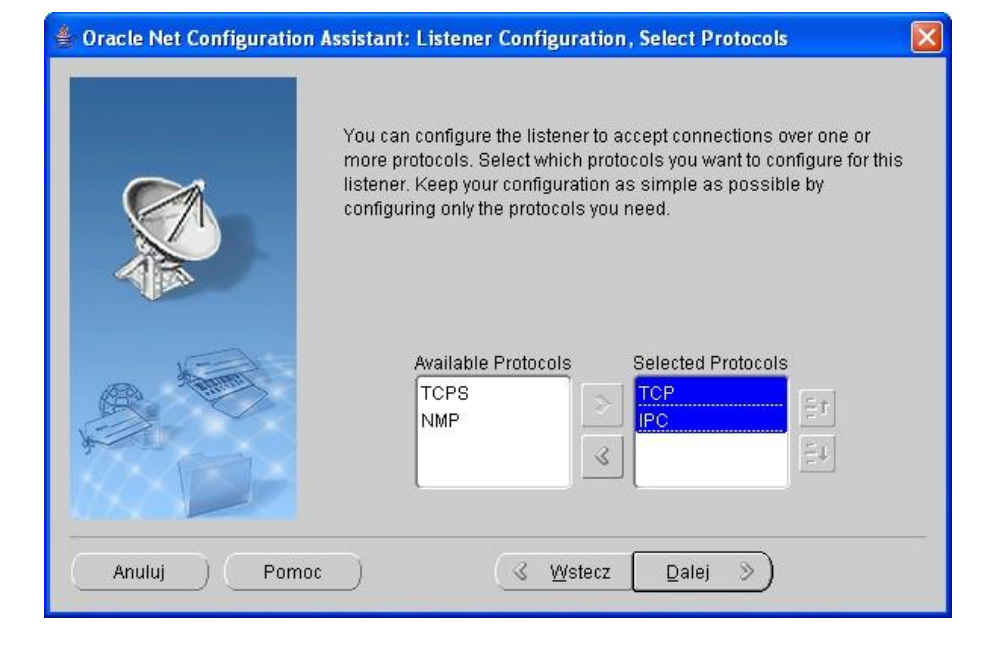

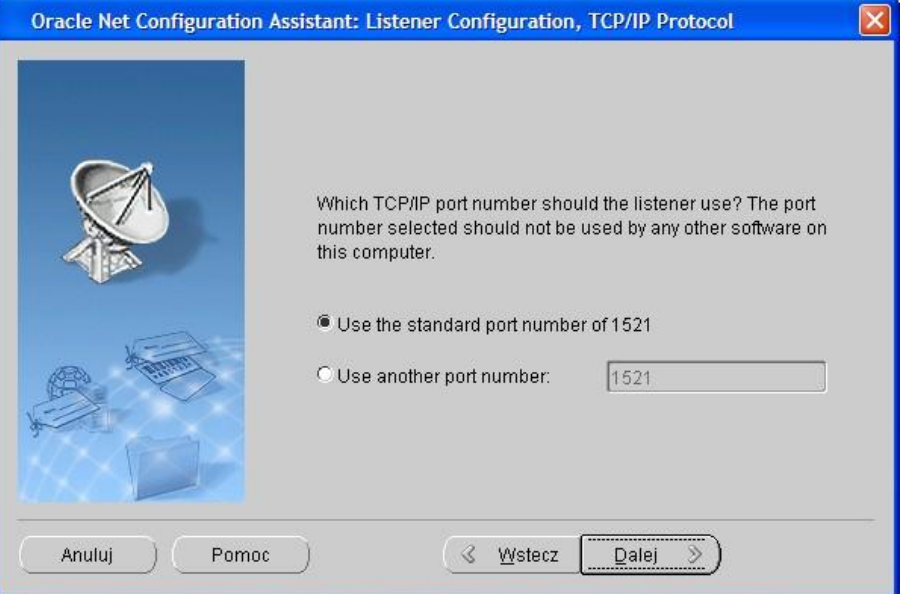

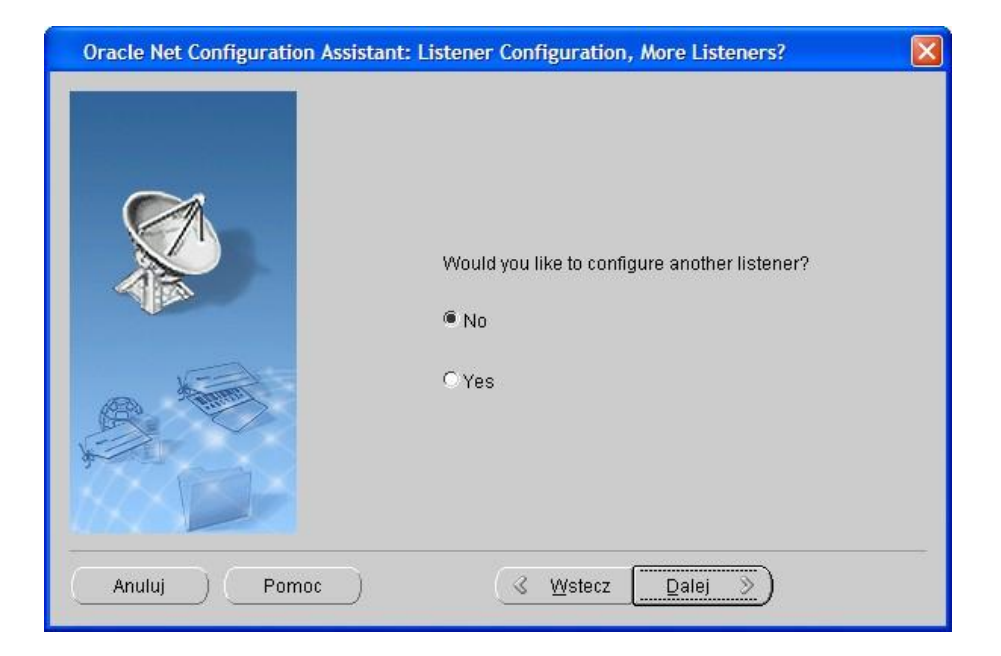

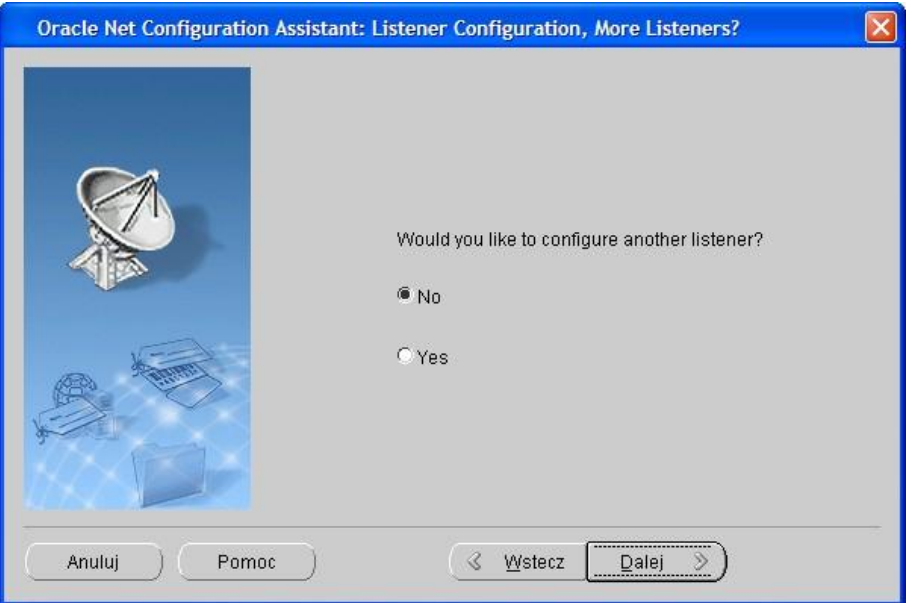

W efekcie do pliku listener. ora trafiają następujące wpisy:

```
# listener.ora Network Configuration File:
/u01/app/oracle/product/11.2.0/db 1/network/admin/listener.ora
# Generated by Oracle configuration tools.
SID LIST LISTENER =
  (SID LIST =(SID DESC =
      (SID NAME = PLSExtProc)(ORACLE HOME = /u01/app/oracle/product/11.2.0/db 1)(PROGRAM = extproc)\lambdaLISTENER =
  (DESCRIPTION LIST =
    (DESCRIPTION =(ADDRESS = (PROTOCOL = IPC) (KEY = EXTPROC1))(ADDRESS = (PROTOCOL = TCP) (HOST = serverhost.setverdomain) (PORT = 1521))
```
Wóczas możemy zamknąć i ponownie uruchomić proces LISTENER, wpisują w konsoli systemu operacyjnego jako użytkownik oracle:

lsnrctl stop

a następnie:

lsnrctl start

I po krótkiej chwili nasza baza powinna zostać zarejestrowana przez proces nasłuchu LISTENER

Następnie dobrze jest zdefiniować metody autentykacji dostępu klienta do serwera bazy danych, które są zapisywane do pliku \$ORACLE\_HOME/network/admin/sqlnet.ora

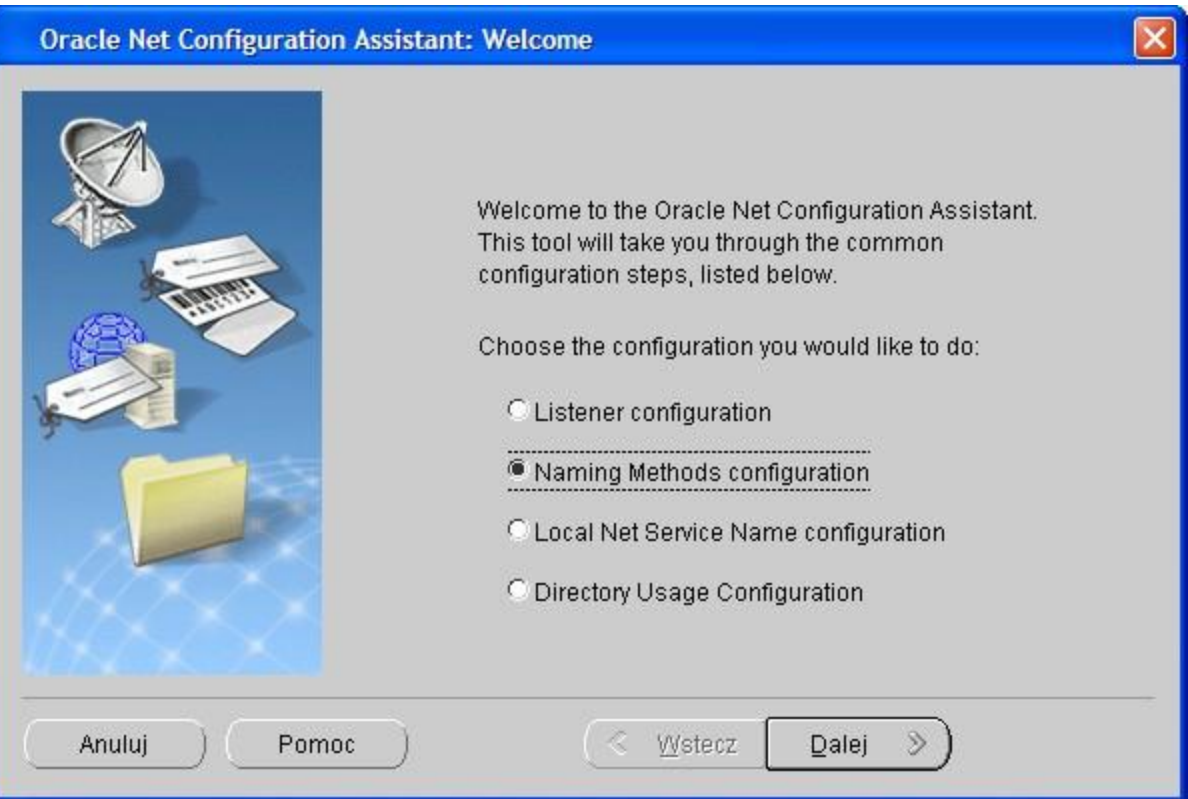

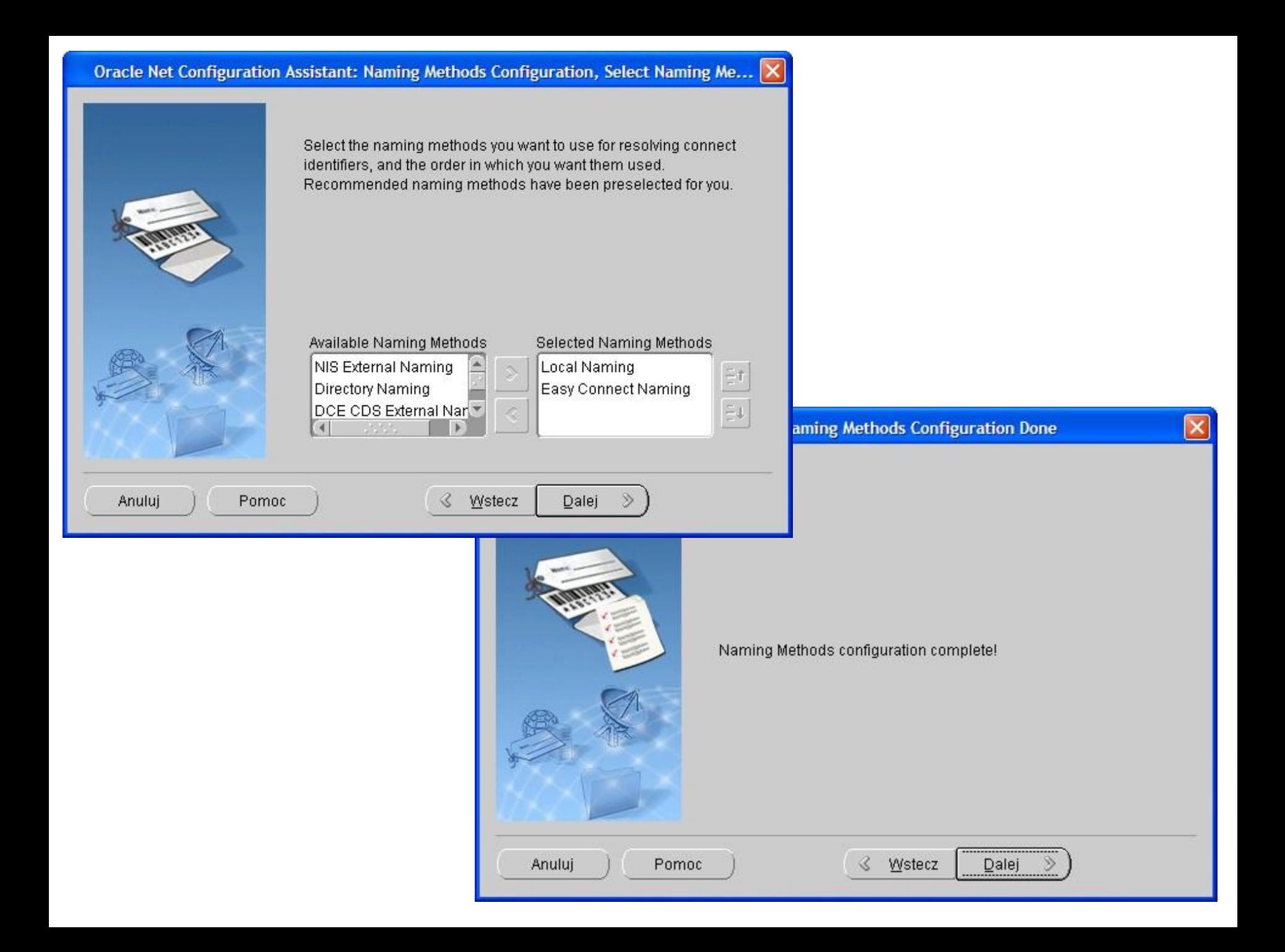

Teraz można zdefiniować tzw. lokalne metody nazw dla klienta bazy danych, które określają sieciową nazwę bazy danych i deskryptor połączenia do serwera bazy danych

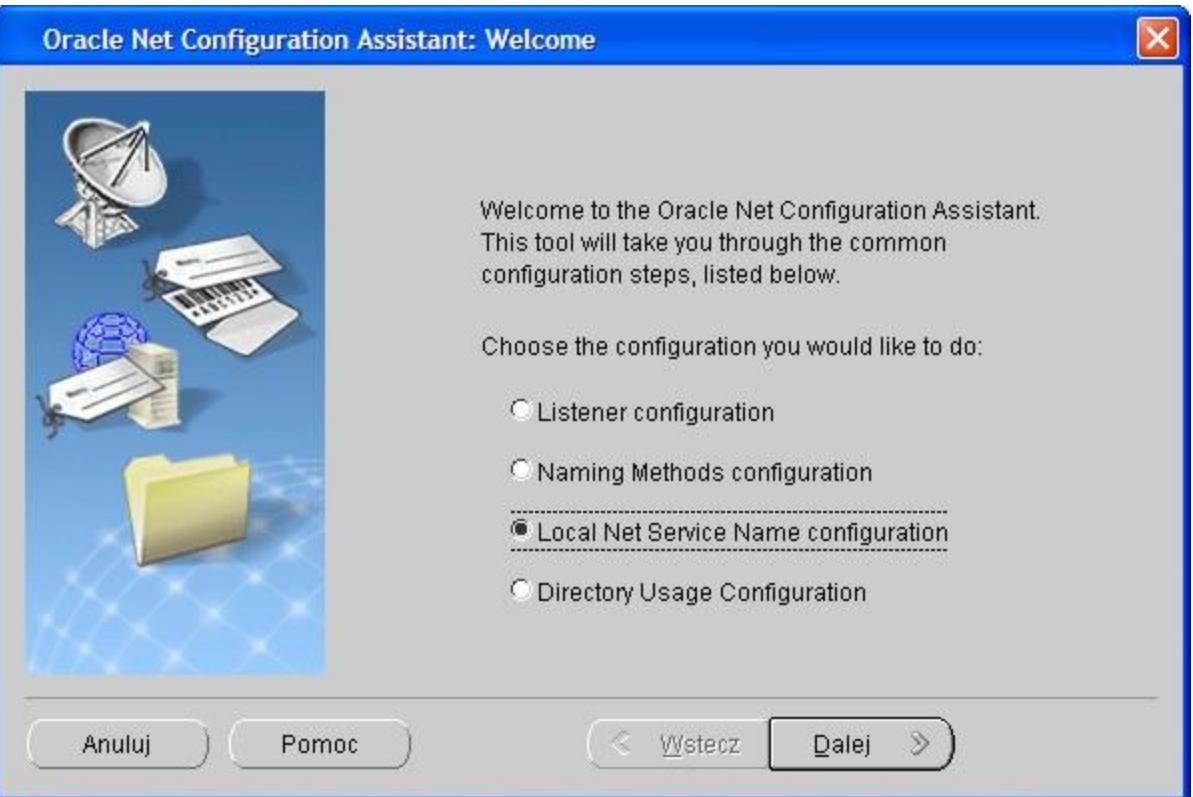

## **Oracle Net Configuration Assistant: Net Service Name Configuration**

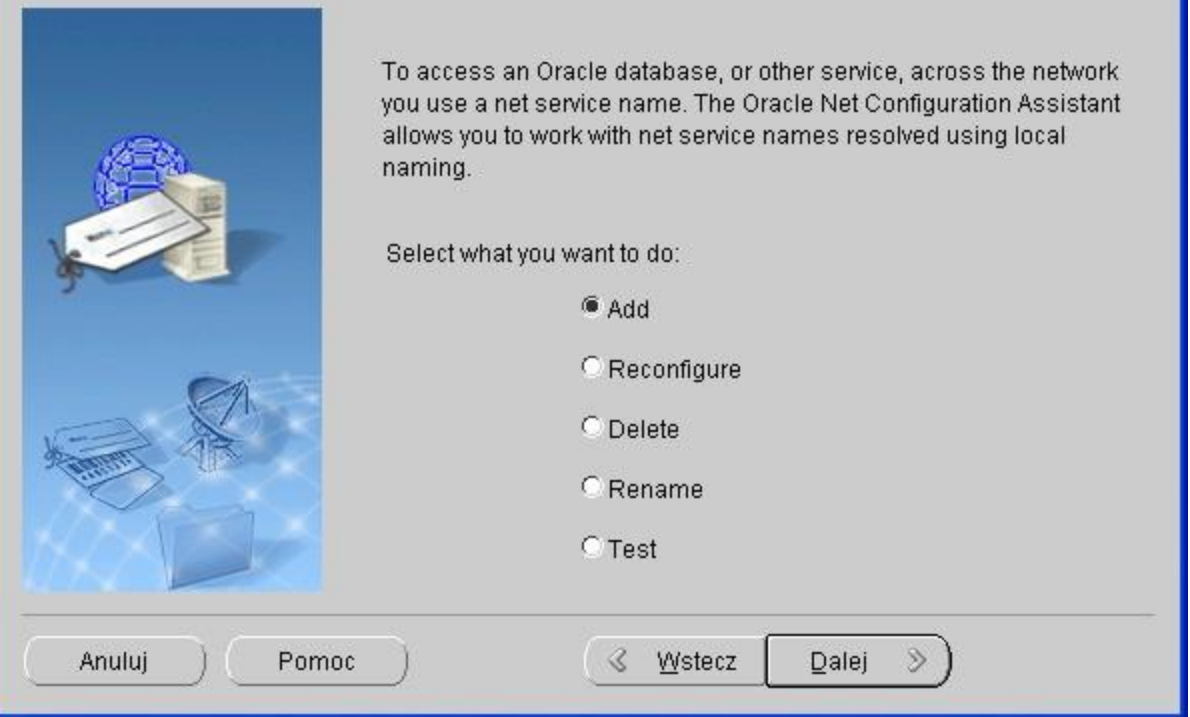

 $\propto$ 

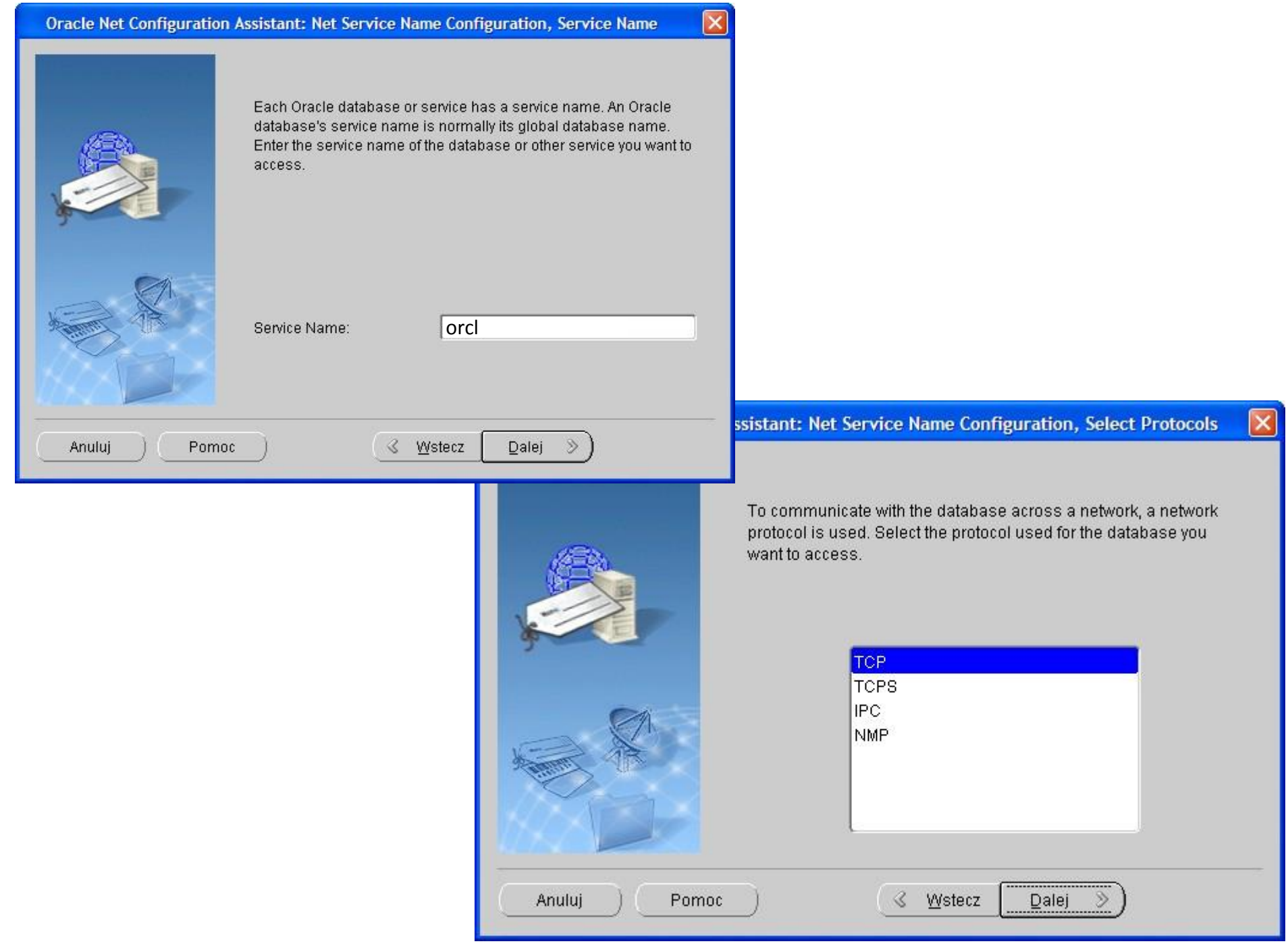

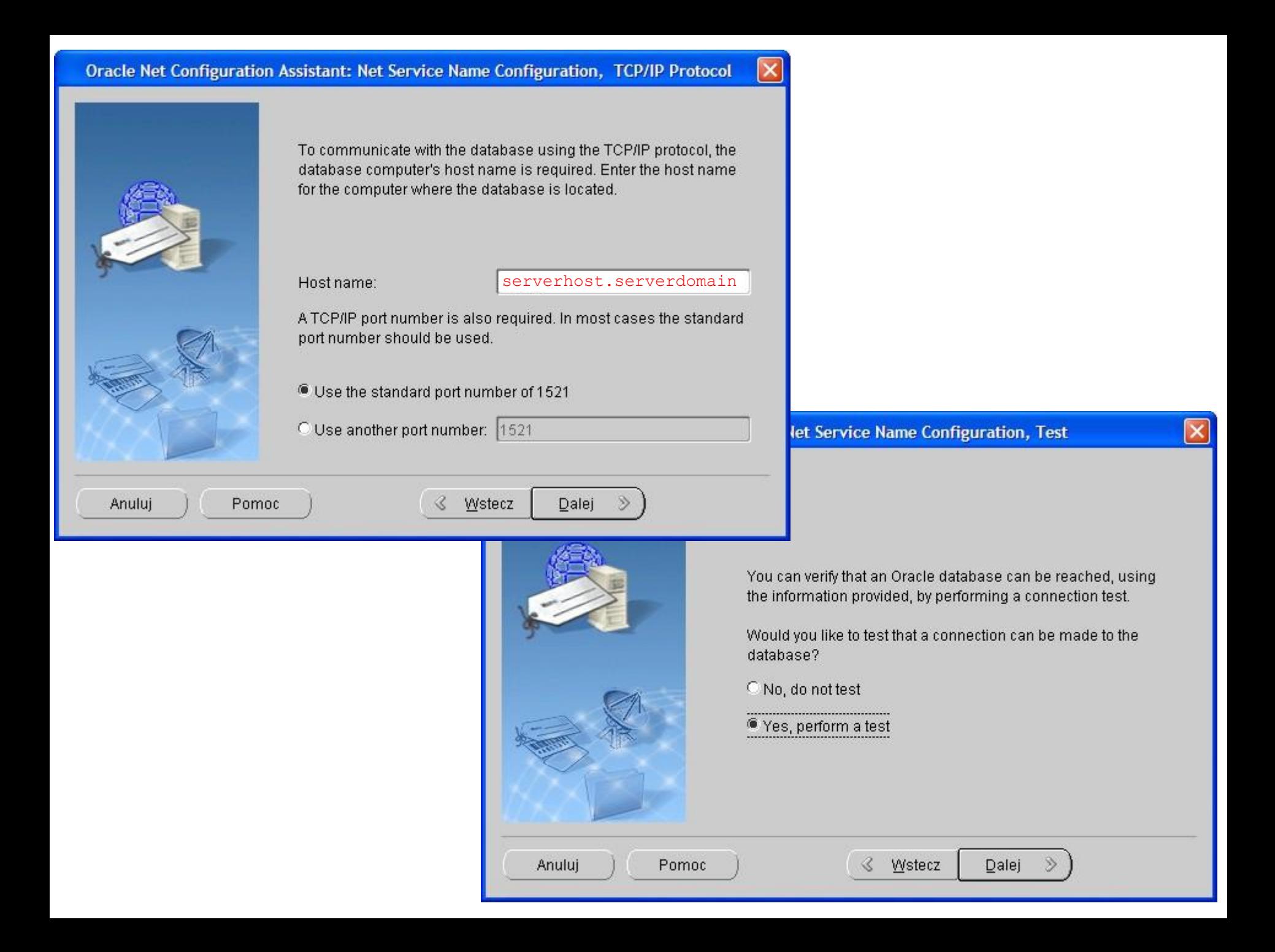

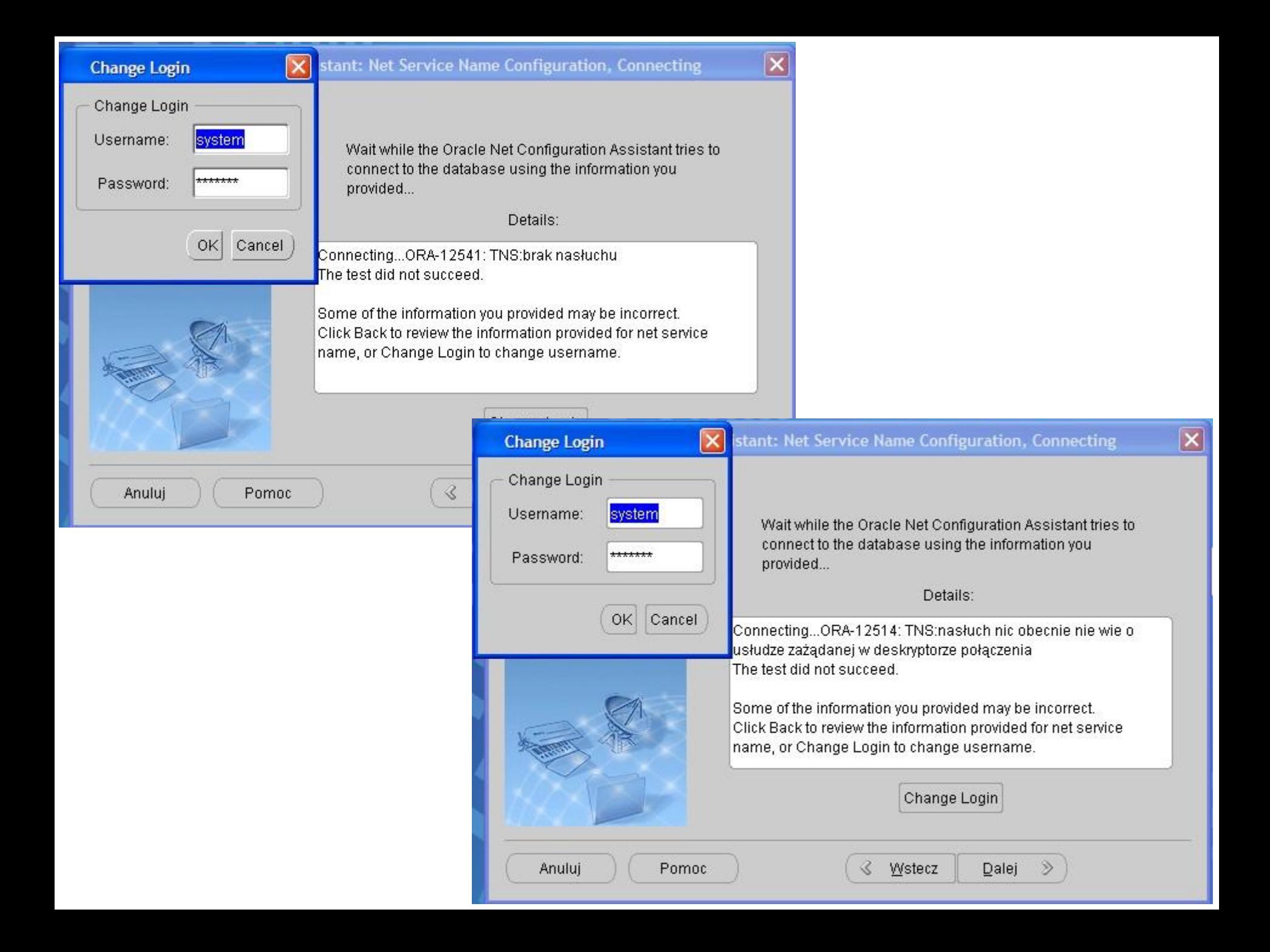

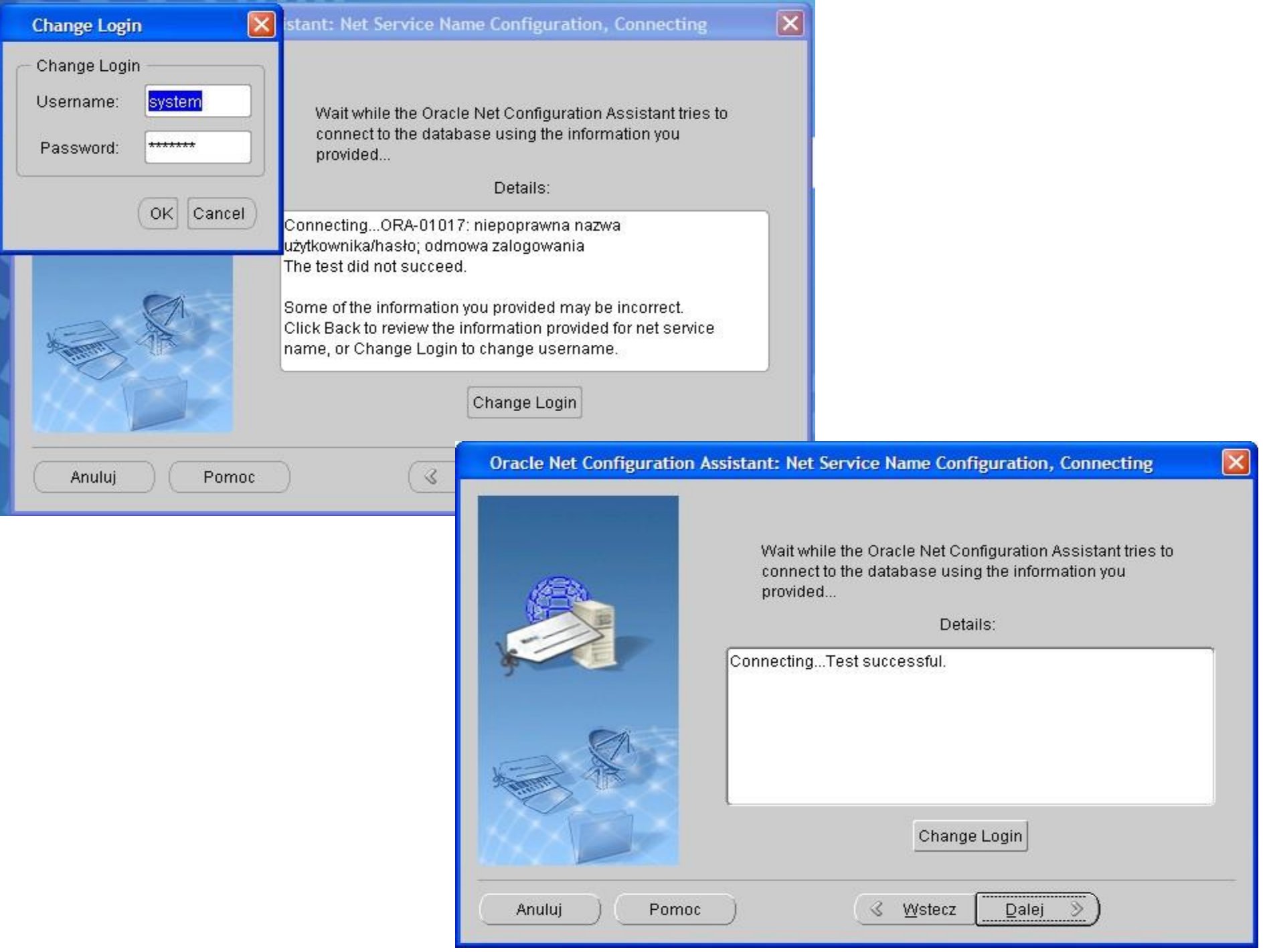

## Deskryptor połączenia wraz z sieciową nazwą bazy danych są zapisywane do pliku

\$ORACLE HOME/network/admin/tnsnames.ora

Przykładowy plik tnsnames.ora:

```
------------------------------
ORCL =(DESCRIPTION =
 (ADDRESS = (PROTOCOL = TCP)(HOST = serverhost.serverdomain)(PORT = 1521))
 (CONNECT_DATA =
  (SERVER = DEDICATED)
  (SERVICE_NAME = edudb)
EXTPROC_CONNECTION_DATA =
(DESCRIPTION =
 (ADDRESS_LIST =
  (ADDRESS = (PROTOCOL = IPC)(KEY = EXTPROC1))
 (CONNECT_DATA =
  (SID = PLSExtProc)
  (PRESENTATION = RO)UMAIN =(DESCRIPTION =
 (ADDRESS LIST =
  (ADDRESS = (PROTOCOL = TCP)(HOST = oracle1.pkif.us.edu.pl)(PORT = 1521))
 (CONNECT DATA =
  (SERVICE_NAME = umain.pkif.us.edu.pl)
```
Poprawność deskryptora połączenia można sprawdzić komendą tnsping, np. tnsping orcl